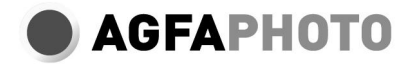

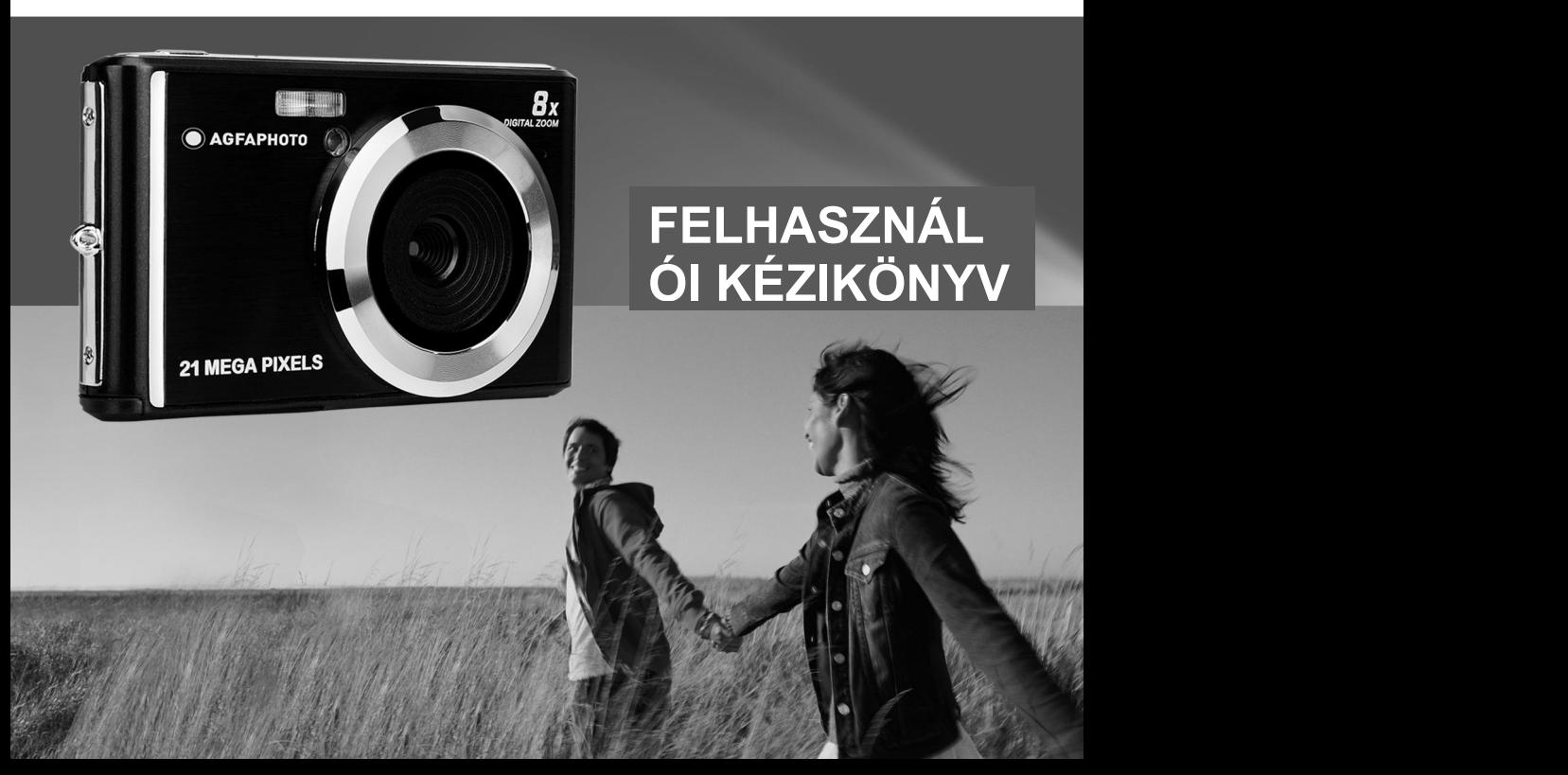

Kérjük, figyelmesen olvassa el ezt a kézikönyvet használat előtt, és tartsa meg a későbbi felhasználásra.

Amikor elkezdi használni a fényképezőgépet vagy formázza azt számítógépen, először formázza az SD-kártyát a fényképezőgépben.

# Tartalomjegyzék

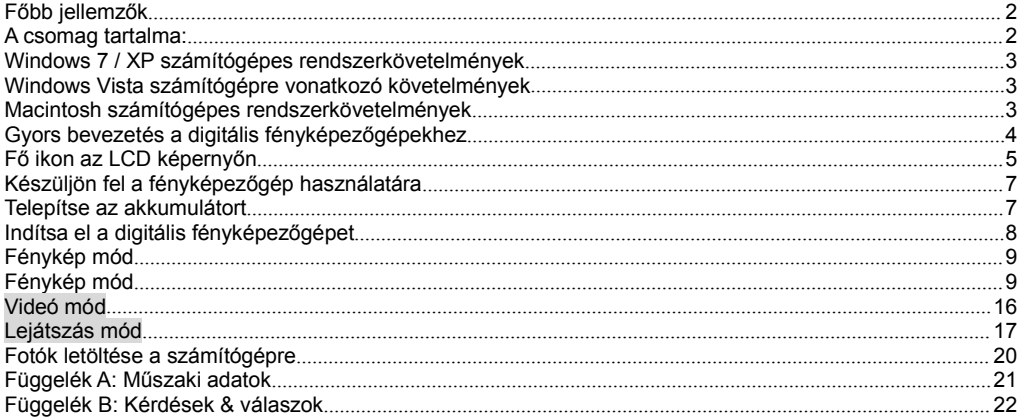

# **Bevezetés**

Köszönjük, hogy megvásárolta ezt a terméket. Fényképezőgépeink képesek nagyfelbontású képeket készíteni és kiváló minőségű videofelvételeket készíteni. Ez is cserélhető lemez. Használat előtt olvassa el figyelmesen ezt a kézikönyvet.

# <span id="page-3-0"></span>**Főbb jellemzők**

Videó felbontása- 1280X720 HD, 640X480 VGA, 320X240 QVGA.

21 megapixeles kamera 12 digitális felbontással- (21M)5616X3744,(18M) 4896X3672, (16M) 4608X3456, (14M) 4416X3312, (12M) 4000X3000, (10M) 3648X2736,(8M) 3264X2448, (7M HD) 3648X2048, (5M) 2592X1944, (3M) 2048X1536, (2M HD) 1920X1080, (VGA)640x480

- 2.4 hüvelykes TFT LCD
- 8X digitális zoom
- (AS) Rezgéscsillapítás
- Arcfelismerés
- Smile Shot
- Felvétel készítése
- időzítő
- Akár 64 GB-os SD memóriakártvát is támogat (SD-kártya hitelesített márka), Javasoliuk, hogy 32 GB-tól 4 GB-ig használjon.(Memóriakártya sebessége: 4 felett)
- Beépített vaku
- PhoTags Express szoftver fotószerkesztésre, nyomtatásra és megosztásra e-mailben és még sok más.

# <span id="page-3-1"></span>**A csomag tartalma:**

- Digitális fényképezőgép
- $\cdot$  USB kábel
- Felhasználói útmutató
- Lítium-ion digitális fényképezőgép akkumulátor

# <span id="page-4-0"></span>**Windows 7 / XP számítógépes rendszerkövetelmények**

Fényképek és videók letöltéséhez a számítógépnek meg kell felelnie a következő minimális konfigurációknak:

- Pentium processzor kompatibilis a Windows 7 / XP vagy újabb verzióval
- 128 MB RAM, 150 MB szabad lemezterület
- Elérhető USB interfész
- Ajánlott 1024 x 768 képpontos felbontás.
- 16 bites vagy magasabb grafikus adapter

# <span id="page-4-1"></span>**Windows Vista számítógépre vonatkozó követelmények**

Fényképek és videók letöltéséhez a számítógépnek meg kell felelnie a következő minimális konfigurációknak:

- Windows Vista
- 800 MHz-es processzor és 512 MB RAM
- 20 GB-os merevlemez legalább 15 GB szabad hely
- Szuper VGA grafikus támogatás
- Elérhető USB interfész

# <span id="page-4-2"></span>**Macintosh számítógépes rendszerkövetelmények**

- Power Macintosh G3 500MHz vagy nagyobb
- Mac OS X 10.5.X vagy korábbi verziója
- Legalább 128 MB RAM (ajánlott 256 MB), 150 MB szabad lemezterület
- A kijelző 800 MHz-es vagy nagyobb felbontású megapixel esetén

**Megjegyzés:** PhoTags Express szoftver nem kompatibilis a Macintosh rendszerek, hanem a digitális fényképezőgépek is használható cserélhető lemezek.

# <span id="page-5-0"></span>**Gyors bevezetés a digitális fényképezőgépekhez**

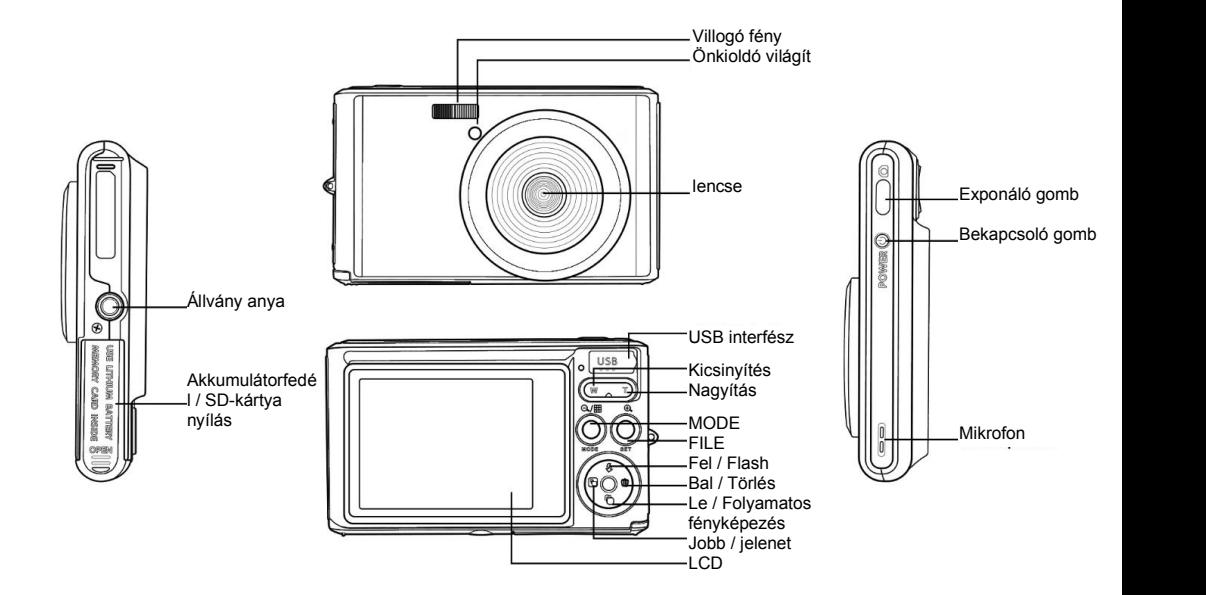

# <span id="page-6-0"></span>**Fő ikon az LCD képernyőn**

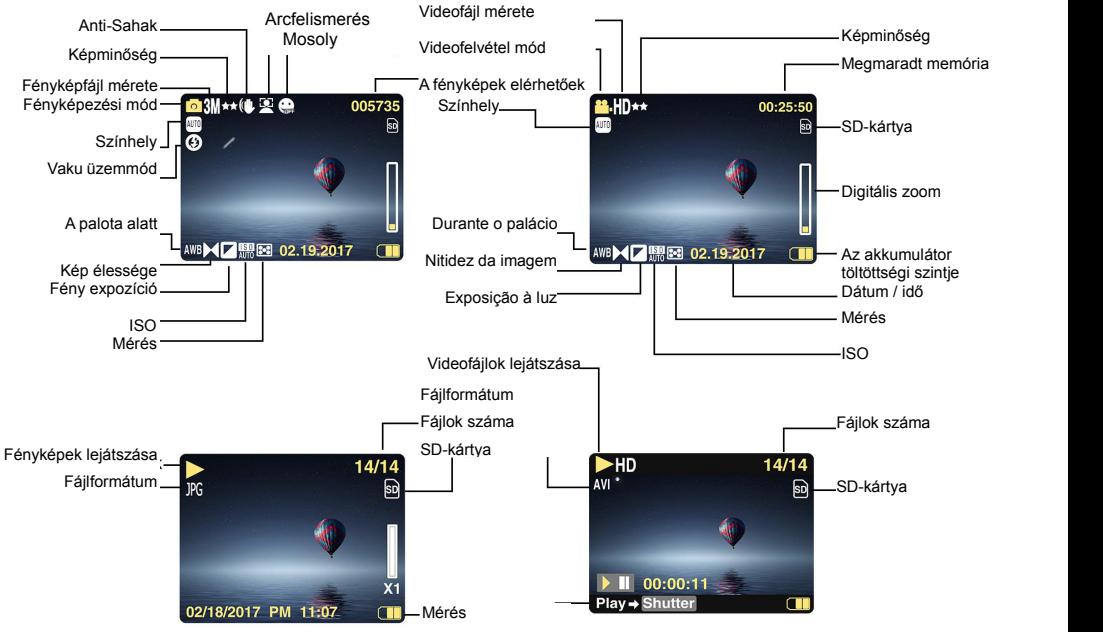

Gomb Videofelvétel gomb

- 
- 
- Az akkumulátor átlagos teljesítménye **VA**S Önkioldó 5 másodperc alatt
	-

# **Képminőség**

Jól

**★ ★ Szuper jól** 

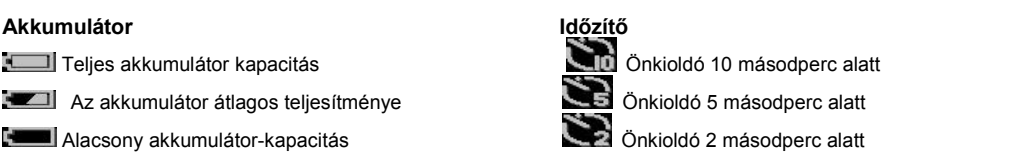

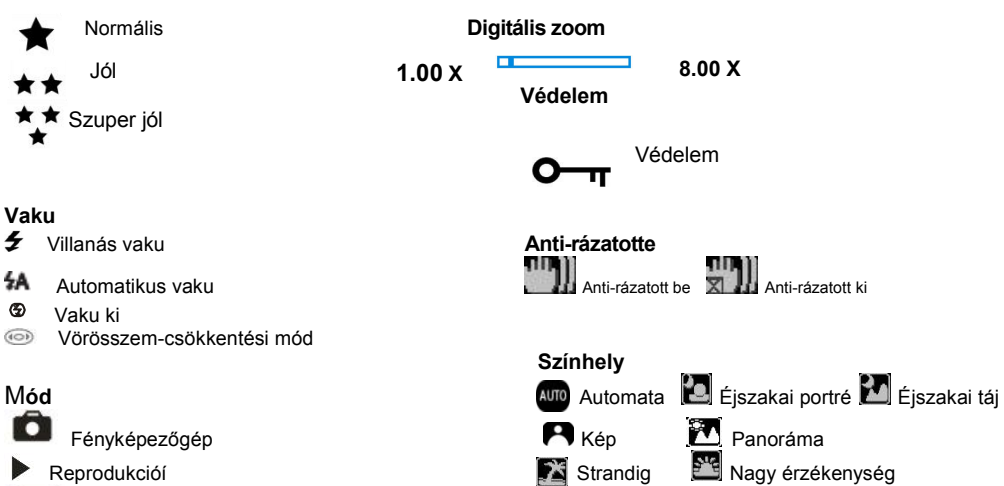

# **Vaku**

╈╈

- źΑ
- ⊕
- $(1O)$

# Ö

**Videó** 

# <span id="page-8-0"></span>**Készüljön fel a fényképezőgép használatára**

#### <span id="page-8-1"></span>**Telepítse az akkumulátort**

Helyezze be a lítium akkumulátort a fényképezőgépbe. Lásd az alábbi utasításokat: 1. Nyissa ki az akkumulátor fedelét a fényképezőgép jobb oldalán.

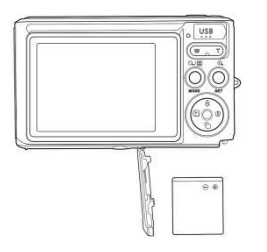

Lítium akkumulátor telepítése

- 2. Helyezze be a lítium akkumulátort a megfelelő polaritási irányba.
- 3. Zárja be az akkumulátor fedelét.

**Megjegyzés:** A fényképezőgép hosszú ideig történő mentéséhez távolítsa el az akkumulátort.

#### **Töltse fel a lítium akkumulátort**

Csatlakoztassa a fényképezőgépet a számítógéphez a mellékelt USB-kábellel és töltse fel az akkumulátort. A LED a töltési módban világít és teljesen feltöltődik. Vagy csatlakoztassa a fényképezőgépet a töltőhöz az USB-kábel segítségével.

#### **SD memóriakártya telepítése**

A kamera legfeljebb 64 GB SD-memóriakártyát (SD-kártya tanúsított) képes SD-memóriakártyákat támogatni. Javasoljuk, hogy 32 GB és 4GB között legyen. (memóriakártya sebesség: 4 felett)

Használat előtt helyezzen be egy SD memóriakártyát. A helyestelepítéshez lásd az alábbi utasításokat.

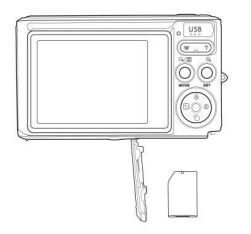

Telepítse az SD memóriakártyát

Keresse meg az SD memóriakártya-foglalatot és helyezze be az SD-memóriakártyát a fent leírt módon. Miután hallott egy kattintást, az **SD**-kártya megfelelően van telepítve. A fényképezőgép bekapcsolásakor az "SD" ikon megielenik az LCD monitoron.

#### **Megjegyzés:**

1. Az SD memória sikeres behelyezése után a fénykép /videó az SD memóriakártyára kerül.

2. A formázás törli az SD memóriakártyán lévő összes védett / védetlen adatot.

3. Ne távolítsa el az SD kártyát a formázási folyamat során, különben a kártya visszafordíthatatlanul megsérülhet.

# <span id="page-9-0"></span>**Indítsa el a digitális fényképezőgépet**

A digitális fényképezőgép 3 módot támogat: fénykép mód, videó mód és lejátszási mód.

A fénykép módot a képek készítésére használják.Videofelvételeket készíthet videofelvételben, és lejátszhatja a fényképeket / videókat lejátszási módban, forgathatja, védheti, törölheti, kivághatja és nyomtathatja.

#### **Nyissa meg**

A fényképezőgép bekapcsolásához nyomja meg a bekapcsológombot.

#### **Kikapcsolása**

A fényképezőgép kikapcsolásához nyomia meg a bekapcsológombot. Ha az akkumulátor lemerült, piros ikon $\P$ jelenik meg az LCD kijelzőn, és néhány másodperc múlva automatikusan kikapcsol.

# <span id="page-10-0"></span>**Fénykép mód**

A fényképezőgép bekapcsolásakor a ikon $\Box$  jelenik meg az LCD kijelzőn, jelezve, hogy a fényképezőgép fotó üzemmódban van.

#### <span id="page-10-1"></span>**Fénykép mód**

Irányítsa az LCD-képernyőt a tárgyra. Tartsa erősen a fényképezőgépet, és nyomja meg az exponáló gombot a kép készítéséhez. A fényképezőgép a képet a memóriakártyára menti.

Miután minden fénykép elkészült (amikor a fényképezőgép visszatér az ikon módba), az LCD kijelző jobb felső sarkában megjelenik az a felbontás képe, amely a fennmaradó helyen tárolható.

Amikor a fényképezőgép belső memóriája megtelt, az LCD-kijelzőn megjelenik az "**Memóriakártya teljes**" üzenet, amikor megnyomja az exponáló gombot. Ezeket a képeket át kell helyeznie a számítógépre, vagy törölnie kell őket, hogy szabad helyet szabadítson fel. A memória bővítéséhez más SD memóriakártyát is behelyezhet.

#### **Digitális zoom**

A digitális zoom segítségével 8-szor nagyíthatja a témát. A nagyításhoz nyomja meg a Nagyítás (W) gombot, majd a kicsinyítéshez nyomja meg a Kicsinyítés (T) gombot. A ikonW T megjelenik az LCD képernyőn.

#### **Pislogás**

A legjobb, ha a beépített vakut sötét körülmények között használja. A vaku háttérvilágítással is használható. A vaku beállítása:

Nyomia meg többször a vaku gombot. Válassza ki az LCD kijelzőn a ikon ... Az automatikus vaku aktiválva van. Nyomia meg többször a vaku gombot. Válassza ki az LCD kijelzőn a ikon  $\frac{1}{2}$ . Ez azt jelenti, hogy a vaku "kénytelen megnyitni" (kézivaku) Ha a vaku akkumulátor alacsony, az LCD-n megjelenik az "alacsony akkumulátor" figyelmeztetés.

Nyomia meg többször a vaku gombot. Válassza ki az LCD kijelzőn a ikon . A vörösszem-hatás csökkentése aktiválva van.

Nyomia meg ismételten a vaku gombot, amíg a ikon  $\circledast$  felirat meg nem jelenik.

#### **Színhely**

A fényképezőgép különböző, a különböző igényeket kielégítő jeleneteket támogat, többek között az automatikus, tájkép, portré, éjszakai jelenet, éjszakai portré, nagy érzékenység, strand. Választhat a különböző fényviszonyok és környezeti feltételek szerint.

A fényképezőgép bekapcsolásához nyomja meg a bekapcsológombot - az LCD képernyő bal felső sarkában megjelenik a ikon  $\Box$ 

1. Nyomja meg a SET gombot a menübe való belépéshez.

2. Nyomja meg a Jobbra / Balra gombot a jelenet beállításának kiválasztásához.

3. Nyomja meg a Fel /Le gombot a következők kiválasztásához: Automatikus / Tájkép / Portré / Éjszakai jelenet / Éjszakai portré / Nagy érzékenység / Strand.

4. Nyomja meg a Beállítás gombot a megerősítéshez, majd nyomja meg a gombot a kilépéshez.

#### **Megjegyzés:**

1. A jelenet kiválasztása után a megfelelő tájkép ikon megjelenik az LCD kijelzőn.

2. A jelenet kiválasztását közvetlenül a bal gomb megnyomásával kapcsolhatja be.

Nyomja meg a bal gombot.

b. Nyomja meg a Fel /Balra / Jobbra / Le gombokat egy jelenet kiválasztásához, majd nyomja meg a SET gombot a megerősítéshez.

#### **Képméret**

A kép mérete és minősége határozza meg a tárolható fényképek számát és az egyes fényképekhez szükséges memóriát. A magasabb minőségű fényképek több memóriát igényelnek. A képméret és a minőség isbefolyásolja a teljes méretben nyomtatható maximális méretet. A képméret beállítása:

1. Nyomja meg a SET gombot a menübe való belépéshez.

2. Nyomja meg a Jobbra / Balra gombot a ikon  $\mathsf{MP}\n$  kiválasztásához.

3. Nyomja meg a fel / le gombot a következők kiválasztásához: (21M)5616X3744, (18M) 4896X3672, (16M) 4608X3456, (14M) 4416X3312, (12M) 4000X3000, (10M) 3648X2736, (9M)3488X2616 , (8M) 3264X2448, (7M HD) 3648X2048, (5M) 2592X1944, (3M) 2048X1536, (2M HD) 1920X1080HD, (VGA) 640X480 .

4. Nyomja meg a SET gombot a menü megnyitásához. Megerősítést.

5. A menüből való kilépéshez nyomja meg a MODE gombot. Az LCD képernyőn megjelenik a megfelelő képméret ikon.

#### **Minőség**

A minőségi fényképezés befolyásolja a készített fényképek számát. A nagyon jó minőség lehetővé teszi, hogy kevesebb fotót készítsen, de jobb minőségű fotókat.

1. Nyomja meg a SET gombot a menübe való belépéshez. Írjon be egy megjegyzést.

2. Nyomja meg a Bal / Jobb gombot a menüben a **Minőség** kiválasztásához.

3. Super Fine / Fine / Normal.

4. Nyomja meg a SET gombot a menübe való belépéshez. Erősítse meg és nyomja meg a MODE gombot a fényképezési módba való visszatéréshez. Az LCD képernyő alján megjelenik a megfelelő minőségi ikon.

### **Önkioldó**

Ebben az üzemmódban jobb képeket készíthet. Rövid késleltetés van, amikor a fényképezõgépen az exponáló gombot megnyomja. Javasoljuk, hogy állványt használjon, vagy stabil helyre helyezze a fényképezőgépet.

1. Nyomja meg a SET gombot a menübe való belépéshez.

2. Nyomja meg a Jobbra / Balra gombot a ikon $\mathbb O$  kiválasztásához.

3. Nyomja meg a Fel /Le gombot a visszaszámlálás kiválasztásához.

4. Nyomja meg a SET gombot a menü megnyitásához. Erősítse meg, majd a MODE gomb visszatér a felvételi módba.

**Megjegyzés:** Az "önkioldó" funkció használata után ez a funkció.

#### **Kerülje a rázást**

A digitális fényképezőgép megakadályozza az elmosódást, amit a fényképezés során rázott. A stabilizáláshoz nem szükséges állvány. Beállítás:

1. Nyomja meg a SET gombot a menübe való belépéshez.

- 2. Nyomja meg a Jobb / Bal gombot, hogy kiválassza a ikon a sokkok ellen.
- 3. Nyomja meg a Fel /Le gombot a kiválasztáshoz: Be / Ki.
- 4. Nyomja meg a SET gombot a megerősítéshez. Ezután a MODE gomb visszatéra felvételi módba. Ha az "Open"

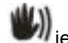

van kiválasztva, a ikon **jelenik meg az LCD képernyőn. Ha a "Ki" lehetőséget választia, a ikon jelenik meg az LCD képernyőn. Ha a "Ki" lehetőséget választia, a ikon j** 

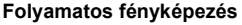

meg a kijelzőn.

Ha bekapcsolja ezt a funkciót, csak egyszer nyomja meg az exponáló gombot, hogy legfeljebb 6 egymást követő képet készítsen (csak VGA képméret).

1. Nyomja meg a SET gombot a menübe való belépéshez.

2. Nvomia meg a Jobb / Bal gombot, hogy kiválassza a ikon a sokkok ellen.

3. Nyomja meg a Fel /Le gombot a kiválasztáshoz: Be / Ki.

4. Nyomja meg a SET gombot a menü megnyitásához. Erősítse meg, majd a MODE gomb visszatér a felvételi módha

**Megjegyzés:** Ha a folyamatos felvételi üzemmód be van kapcsolva, a képméret automatikusan VGA-ra változik. Ha a képméret megváltozik, a képernyőn megjelenik a "Folyamatos fényképezés mód kikapcsolva" felirat, amely arra figyelmeztet, hogy csak a VGA képméret esetén használja a folyamatos felvételt.

#### **Fehéregyensúly**

Ez a beállítás lehetővé teszi, hogy a fényképezőgép a fényforrás alapján állítsa be a fénykép színét.

1. Nyomja meg a SET gombot a menübe való belépéshez.

2. Nyomja meg a Jobbra / Balra gombot a **fehéregyensúly** kiválasztásához a menüből.

3. Nyomja meg a Fel / Le gombot a következők kiválasztásához: Auto / Daylight / Cloudlight / Fluorescent / Incandescent.

4. Nyomja meg a SET gombot a menü megnyitásához. Megerősítést.

**Megjegyzés:** A kilépéshez nyomja meg a MODE gombot.

### **Színhatás**

Ez a beállítás lehetővé teszi a fényképezőgép számára, hogy a lekérdezés alapján állítsa be a fénykép színét.

1. Nyomja meg a SET gombot a menübe való belépéshez.

2. Nyomja meg a Jobbra / Balra gombot a **színhatás** kiválasztásához a menüből.

3. Nyomja meg a Fel /Le gombot a következők kiválasztásához: Standard / Sepia / Black & White.

4. Nyomja meg a SET gombot a menü megnyitásához. Megerősítést.

**Megjegyzés:** A kilépéshez nyomja meg a MODE gombot.

#### **Kép élessége**

Ez a beállítás lehetővé teszi a kép élességének beállítását, hogy többé-kevésbé avantgárd legyen.

- 1. Nyomja meg a SET gombot a menübe való belépéshez.
- 2. Nyomja meg a Jobbra / Balra gombot a **kép élességének** kiválasztásához a menüben.
- 3. Nyomja meg a Fel /Le gombot a következők kiválasztásához: Soft / Normal / Sharp.
- 4. Nyomja meg a SET gombot a menübe való belépéshez.

**Megjegyzés:** A kilépéshez nyomja meg a MODE gombot.

#### **Fény expozíció**

Ez a beállítás lehetővé teszi a kép fényerejének beállítását.

1. Nyomja meg a SET gombot a menübe való belépéshez.

2. Nyomja meg a Jobb / Bal gombot, hogy kiválassza a **Fény expozíció** (Fényforrás) menüpontot.

3. Nyomja meg a Fel /Le gombot az expozíciós érték kiválasztásához (+3-tól -3).

4. Nyomja meg a SET gombot a menü megnyitásához. Megerősítést. Az LCD képernyő alján megjelenik a megfelelő expozíciós ikon.

**Megjegyzés:** A kilépéshez nyomja meg a MODE gombot.

#### **ISO**

Ez egy speciális funkció, amely fokozza a fényviszonyokat a vaku és az állvány használatával. De ne feledje, hogy a vaku és az állványok jobb választás, mint az ISO. Az ISO-érzékenység beállításához válasszon alacsony<br>ISO-értéket a képpontok elkerülése érdekében.

1. Nyomia meg a SET gombot a menübe való belépéshez.

2. Nyomja meg a Jobbra / Balra gombot az **ISO** kiválasztásához a beállítási menüben.

3. Nyomja meg a fel / le gombot a következők kiválasztásához: Auto / 100/200/400.

4. Nyomja meg a SET gombot a menübe való belépéshez. Erősítse meg és nyomja meg a MODE gombot a fényképezési módba való visszatéréshez. A megfelelő ISO ikon megjelenik az LCD képernyő alján.

#### **Mérés**

Ez a beállítás lehetővé teszi a mérési pont beállítását.

1. Nyomja meg a SET gombot a menübe való belépéshez.

2. Nyomja meg a Jobbra / Balra gombot a **Mérés** kiválasztásához a menüből.

3. Nyomja meg a Fel /Le gombot a Központ / Több / Egy pont kiválasztásához.

4. Nyomja meg a SET gombot a menü megnyitásához. Megerősítés Az LCD képernyő alján megjelenik a megfelelő expozíciós ikon.

**Megjegyzés:** A kilépéshez nyomja meg a MODE gombot.

#### **Nyelv**

Több nyelv közül választhat.

1. Nyomja meg a SET gombot a menübe való belépéshez.

2. Nyomja meg a Jobbra / Balra gombot a **nyelv** kiválasztásához a menüből.

3. Nyomja meg a Fel /Le gombot a nyelv kiválasztásához.

4. Nyomja meg a SET gombot a menübe való belépéshez. Erősítse meg és nyomja meg a MODE gombot a fényképezési módba való visszatéréshez.

#### **Nap / óra**

Lehetővé teszi a fényképen megjelenített rendszeridő beállítását.

1. Nyomja meg a SET gombot a menübe való belépéshez.

2. Nyomja meg a Jobbra / Balra gombot a **Nap / óra** kiválasztásához a menüből.

3. Nyomja meg a Fel / Le gombot a kiválasztáshoz: "Be" - megjeleníti a fénykép dátumát, amikor azt a számítógépre tölti.

"Bezárás" - nincs fotó dátum.

"Dátumbeállítás" - A rendszer dátumának beállítása.

1). A SET gomb megnyomásával lépjen be a menübe. Adja meg az almenüt.

2). Nyomja meg a Jobbra / Balra gombot a kiemelt év / hónap / nap / óra / perc / másodperc / AM kiválasztásához.

3). Nyomja meg a Fel /Le gombot a pontos dátum és idő beállításához.

4). Nyomja meg az üzemmód gombot a menübe való visszatéréshez, és nyomja meg a SET gombot a menübe való belépéshez. Visszatérés a fénykép módba.

#### **Csendes mód**

A gomb hangját be- / kikapcsolja.

1. Nyomja meg a SET gombot a menübe való belépéshez.

2. Nyomja meg a Jobbra / Balra gombot, hogy kiválassza a **Csendes mód** a menüből.

3. Nyomja meg a Fel /Le gombot a kiválasztáshoz: Be / Ki.

4. Nyomja meg a SET gombot a menü megnyitásához. Erősítse meg, majd a MODE gomb visszatér a felvételi módba.

#### **Automatikus kikapcsolás**

Ha alapértelmezetten 1 percet használ, a fényképezőgép automatikusan kikapcsol. Beállítás:

1. Nyomja meg a SET gombot a menübe való belépéshez.

2. Nyomja meg a Jobbra /Balra gombot, és válassza ki az **Automatikus kikapcsolás** lehetőséget a Beállítás menüben.

3. Nyomja meg a Fel /Le gombot az 1 perc / 3 perc /5 perc /nincs kiválasztásához.

4. Nyomja meg a SET gombot a menü megnyitásához. Erősítse meg, majd a MODE gomb visszatér a felvételi módba.

**Megjegyzés:** Ha a "Nincs" opciót választja, a fényképezőgép nem kapcsolja ki a készüléket,amíg az akkumulátort kézzel nem töltik ki vagy nem kapcsolják ki.

#### **Frekvencia**

1. Nyomja meg a SET gombot a menübe való belépéshez.

2. Nyomja meg a Jobbra / Balra gombot, hogy kiválassza a **Frekvencia** menüpontot.

3. Nyomja meg a Fel /Le gombot a következők kiválasztásához: 50Hz / 60Hz.

4. Nyomja meg a SET gombot a menü megnyitásához. Erősítse meg, majd a MODE gomb visszatér a felvételi módba.

#### **Formátum**

Ez a beállítás újraformázza a memóriakártyát, és törli a memóriakártyán tárolt összes fájlt, beleértve a védett fájlokat is.

**Megjegyzés:** Legyen óvatos. A formázás után a memóriakártyán lévő összes fájl törlésre kerül. A formázás előtt a fényképeket és videókat vagy más fontos fájlokat átmásolhat a számítógépre.

- 1. Nyomja meg a SET gombot a menübe való belépéshez.
- 2. Nyomja meg a Jobbra / Balra gombot, hogy kiválassza a **Formátum** menüpontot.
- 3. Nyomja meg a Fel /Le gombot a következők kiválasztásához: Igen / Mégse.
- 4. Nyomja meg a SET gombot a megerősítéshez.
- 5. Ha az "OK"-t választja, nyomja meg a Fel /Le gombot az "Igen" vagy a "Nem" kiválasztásához.

6. Nyomja meg a SET gombot, hogy megerősítse és megjelenítse az "Please Wait" feliratot az LCD kijelzőn. A fényképezőgép visszatéra kép készítéséhez, és a formázás befejeződött.

#### **Alapértelmezett beállítás**

Ha a fényképezőgép beállításai le vannak tiltva, a fényképezőgépet visszaállíthatia az alapértelmezett értékre. 1. Nyomja meg a SET gombot a menübe való belépéshez.

- 2. Nyomja meg a Jobbra / Balra gombot, hogy kiválassza a **Alapértelmezett beállítás** menüpontot.
- 3. Nyomja meg a SET gombot a megerősítéshez és lépjen be a következő szint menübe.
- 4. Nyomja meg a Fel /Le gombot a kiválasztáshoz: Igen / Nem.
- 5. Miután megnyomta az "Igen" gombot. Visszaállítja az alapértelmezett értékeket.
- 6. A kilépéshez nyomja meg a "Nem" gombot.

### <span id="page-17-0"></span>**Videó mód**

**Megjegyzés:** A fényképezőgép belső memóriája korlátozott. A felvétel előtt be kell helyeznie az SD kártyát.

Nyomja meg a mód gombot, hogy belépjen a videó módba, és elkezdje a felvételt. A ikon **Manual** megielenik az

LCD bal felső sarkában, és a piros **pont villog az LCD kijelzőn. A felvétel leállításához nyomia meg az** exponáló gombot. Az LCD-képernyő jobb felső sarkában láthatja a hozzávetőleges pihenőmennyiséget és a hozzávetőleges pihenőmennyiséget.

1. Lejátszás módban vagy más médialejátszóban lejátszhatja ezt az AVI fájlt.

2. A mérleg rögzíthető a felvétel közben.

#### **Megjegyzés:**

1. A fájl AVI formátumban kerül mentésre.

2. Ha a fényképezőgép belső memóriája megtelt, az "LCD Full" felirat jelenik meg az LCD képernyőn, amikor több videót próbál rögzíteni. A memóriából a képek és videók átmásolása a memóriakártyáról a számítógépre, vagy azok törlése. Vagy csatlakoztathat egy másik SD memóriakártyát, és bővítheti a memóriáját és rögzíthet hosszabb videókat.

Videó módban sok beállítási menü van, amelyek megegyeznek a fotómóddal. Nem szerepel itt.

#### **A képméret beállítása:**

1. Nyomja meg a SET gombot a menübe való belépéshez.

2. Nyomia meg a Jobbra / Balra gombot a ikon **ML** kiválasztásához.

3. Nyomja meg a fel / le gombot a következők kiválasztásához:1280X720P, VGA 640X480, QVGA 320X240.

4. Nyomja meg a SET gombot a menü megnyitásához.

5. A menüből való kilépéshez nyomja meg a MODE gombot. Az LCD képernyőn megjelenik a megfelelő képméret ikonia.

## <span id="page-18-0"></span>**Lejátszás mód**

Nyomja meg kétszer a MODE gombot a lejátszási módba való belépéshez. Ha az LCD képernyő bal felső sarkában JPG vagy AVI fájl jelenik meg, a fényképezőgép lejátszási módban van. A fényképek és videók mostantól lejátszhatók a fényképezőgépen. Lejátszás üzemmódban törölheti, elforgathatja, vághatja, védheti, kinyomtathatja vagy megtekintheti a fényképek fényképeit, valamint védheti vagy törölheti a videókat. Fényképeket is nyomtathat közvetlenül a fényképezőgépről a nyomtatón keresztül.

#### **Megjegyzés:**

1. Ha a fényképezőgépben nincs fénykép / videó, a "Nincs fájl" üzenet jelenik meg a kijelzőn. Nyomja meg a MODE gombot a fényképezési módba való visszatéréshez.

2. Visszatérés a Photo módba, és nyomja meg a SET gombot a rögzített videó megváltoztatásához, mint például a videó mérete (beállításokban) és a fehéregyensúly, és így tovább.

#### **Bélyegképek lejátszása**

Ha a fényképezőgép lejátszási módban van, nyomja meg a W / Zoom gombot a bélyegkép lejátszásához.

Válasszon ki egy JPG fotót, és nyomja meg a SET gombot, vagy tekintse meg a képet teljes képernyőn.

Teljes képernyős módban a nagyításhoz nyomja meg a T / Zoom gombot, a kicsinyítéshez nyomja meg a W / zoom gombot.

- 1. Nyomja meg a W / Zoom gombot a bélyegképek lejátszásához
- 2. Nyomja meg a Fel /Le / Balra / Jobbra gombot a megtekinteni kívánt fénykép kiválasztásához.
- 3. Nyomja meg a SET gombot a kiválasztott kép kiválasztásához.
- 4. A nagyításhoz nyomja meg a T / Zoom gombot.
- 5. Nyomja meg a Fel /Le / Balra / Jobbra gombot a fénykép részleteinek pontosabb megtekintéséhez.
- 6. Nyomja meg a SET gombot a menüből való kilépéshez.

#### **Állóképek szerkesztése**

Ha a fényképezőgép lejátszási módban van, nyomja meg a bal / jobb gombot, hogy kiválasszon egy állóképet (a képernyőn megjelenik a JPG ikon), forgatás, védelem, törlés, vágás vagy nyomtatás.

#### **Töröl**

A nem kívánt fényképeket és videókat bármikor eltávolíthatja, hogy több memóriát szabadítson fel. Egy fénykép

vagy videoklip egyszerre törölhető, vagy azonnal törölheti a memóriakártyán tárolt összes védett fényképet és videót.

- 1. Lejátszás módban nyomja meg a SET gombot.
- 2. Nyomja meg a Jobbra / Balra gombot a Törlés menü kiválasztásához.
- 3. Nyomja meg a Fel /Le gombot a kiválasztáshoz: Törli ezt a fényképet /Összes kép törlése / Mégse.
- 4. Nyomja meg a SET gombot a megerősítéshez.
- 5. Nyomja meg a Fel /Le gombot az "Igen" vagy "Nem" kiválasztásához.
- 6. Nyomja meg a SET gombot a megerősítéshez.

**Megjegyzés:** A fényképek lejátszási módban gyorsan törölhetők:

- 1. Válassza ki a törölni kívánt fényképet.
- 2. Nyomja meg a jobb / tiszta gombot
- 3. Nyomja meg a Fel /Le gombot az "Igen" vagy a "Nem" kiválasztásához.
- 4. Nyomja meg a SET gombot a megerősítéshez.

#### **Forgatás**

- 1. Lejátszás módban nyomja meg a SET gombot.
- 2. Nyomja meg a Jobbra / Balra gombot a Forgatás menü kiválasztásához.
- 3. Nyomja meg a Fel /Le gombot a következők kiválasztásához: 90 ° / 180 ° / 270 ° / Mégse
- 4. Nyomja meg a SET gombot vagy erősítse meg.

#### **Megjegyzés:**

- 1. Miután megerősítette a SET gombot, az LCD kijelzőn megjelenik a "Mentés".
- 2. Nyomja meg a MODE gombot a kilépéshez.

#### **Termés kép**

Vágjon be egy fényképet, hogy csak a kép egy részét jelenítse meg, vagy kiemelje a fókuszt és mentse a mentett részt új fényképként.

1. Lejátszás módban nyomja meg a SET gombot.

- 2. Nyomia meg a Jobbra / Balra gombot a ikon kiválasztásához.
- 3. Nyomja meg a Fel /Le gombot a következők kiválasztásához: Crop / Cancel.
- 4. Nyomja meg a SET gombot az almenübe való belépéshez.
- 5. Nyomja meg a Fel /Le / Balra / Jobbra gombot a vágni kívánt terület kiválasztásához.
- 6. Nyomja meg a W / T gombot a kívánt terület kibontásához vagy csökkentéséhez.
- 7. Nyomja meg az exponáló gombot a megerősítéshez és mentéshez.
- 8. Nyomja meg a SET gombot a főmenübe való visszatéréshez.

**Véd** Védje fényképeit és videóit a véletlen törléstől.

- 1. Lejátszás módban nyomja meg a SET gombot.
- 2. Nyomja meg a Jobbra / Balra gombot a Védelem menü kiválasztásához.

3. Nyomja meg a Fel /Le gombot a kiválasztáshoz: A fénykép lezárása / A fénykép feloldása / Az összes kép zárolása / Az összes kép feloldása.

4. Nyomja meg a SET gombot vagy erősítse meg. Ha a "Zár" lehetőséget választja, a zár ikon megjelenik az LCD kijelzőn. Válassza az "Unlock" lehetőséget, és nyomja meg a SET gombot az aktuális fájlfeloldásához. **Megjegyzés:** A kilépéshez nyomja meg a MODE gombot.

#### **Nyomtatás**

A nyomtatóval nyomtathat fényképeket. A fényképek nyomtatásához kövesse az alábbi lépéseket:

- 1. Válassza ki a nyomtatni kívánt fényképet.
- 2. Nyomja meg a SET gombot.
- 3. Nyomja meg a Jobbra / Balra gombot a Nyomtatás menü kiválasztásához.
- 4. Nyomja meg a Fel /Le gombot a kiválasztáshoz: Nyomtassa ki ezt a fényképet / Mégse.

5.Nyomja meg a SET gombot, vagy adja meg a nyomtatási beállításokat, és a "Csatlakoztassa a fényképezőgépet<br>egy Pictbridge nyomtatóhoz" üzenet jelenik meg a képernyőn.

6. Csatlakoztassa a fényképezőgépet egy kompatibilis nyomtatóhoz a nyomtatáshoz az USB-kábel segítségével.

**Diavetítés** Lehet fényképeket lejátszani egy diavetítésben

- 1. Nyomja meg a SET gombot.
- 2. Nyomja meg a Fel / Le gombot a kiválasztáshoz: 3 másodperc / 5 másodperc / 10 másodperc.
- 3. Nyomja meg a "Fel" gombot a fénykép megerősítéséhez és lejátszásához.

## **AVI fájlok lejátszása**

Válassza ki a lejátszani kívánt AVI fájlt.

Nyomja meg az exponáló gombot a fájl lejátszásához, nyomja meg az exponáló gombot a lejátszás szüneteltetéséhez, nyomja meg ismét a lejátszás folytatásához.

**Megjegyzés:** Videók szerkesztéséhez és törléséhez lásd **Fényképek szerkesztése**.

# <span id="page-21-0"></span>**Fotók letöltése a számítógépre**

Először csatlakoztassa a fényképezőgépet megfelelően a számítógéphez az USB-kábellel (az adatokat USB-kábelről olvashatja), majd a digitális fényképezőgép megnyílik:

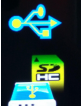

ez a  $\frac{1}{2}$  kép megjelenik a fényképezőgép LCD kijelzőjén. Egy ablak (cserélhető lemez) jelenik meg a számítógépen:

MEGJEGYZÉS: Most már kétféleképpen másolhat fényképeket a számítógépre:

1. A fényképeket közvetlenül a Windowsról töltse le

A cserélhető lemezen (H :) válassza a "Fényképek másolása a számítógép mappájába" lehetőséget. Ha az "OK" gombra kattint, néhány ablak megjelenik a képernyőn a lépésről lépésre történő másolás befejezéséhez. Csak válassza ki az alapértelmezett beállítást a letöltés befejezéséhez. Vagy:

- 1. Kattintson a Sajátgép ikonra az asztalon.
- 2. A memóriakártya eltávolítható tárolóeszközként jelenik meg.

3. A kép megtekintéséhez kattintson a cserélhető tárolóeszközre. A kép a DCIM almappába kerül.

4. Most másolhatja és beillesztheti a képet bármely könyvtárba.

# <span id="page-22-0"></span>**Függelék A: Műszaki adatok**

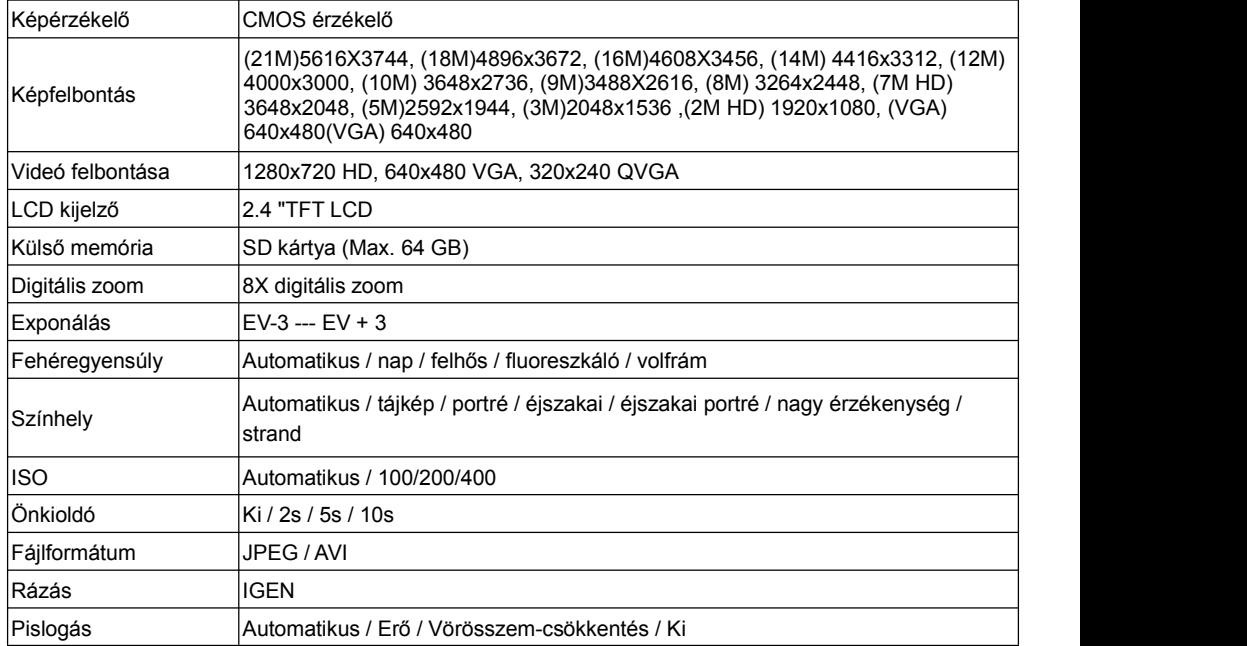

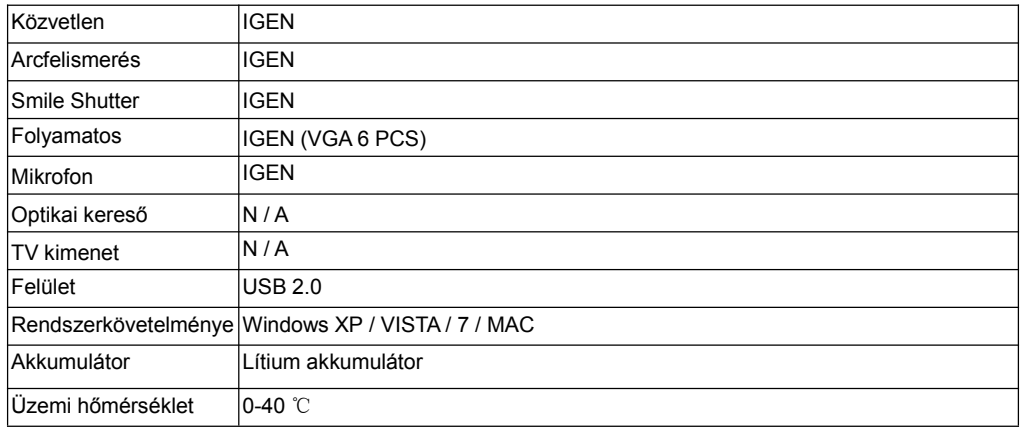

Ez a belső memória csak a tesztelhető fényképeket tárolhatja (csak 3MP). A képek nem kerülnek mentésre, ha a fényképezőgép lemerült vagy az akkumulátor eltávolításra kerül. Használat előtt helyezzen be egy SD memóriakártvát. A helyes telepítéshez lásd az alábbi utasításokat.

# <span id="page-23-0"></span>**Függelék B: Kérdések & válaszok**

Kérdések: vettem egy képet, de a számítógép nem ismeri fel a kamerát. Mit tegyek? Válaszok: Először is, győződjön meg róla, hogy fotót készít. Nyomja meg többször az exponáló / SET gombot, hogy néhány mintát készítsen, és próbálja meg letölteni őket a számítógépre. Azt is javasoljuk, hogy helyezzen be egy SD-kártyát a fényképezőgépbe. A minimumkövetelmények a Pentium 300 MHz, az AMD Athlon 300 MHz, a Celeron 400 MHz vagy a magasabb processzorok és legalább 128 MB RAM. Ellenőrizze, hogy a régi AMD K6 megfelelően működik-e. A számítógéppel kapcsolatos további információkért lásd: Számítógép tulajdonságai.

Kérdések: Hogyan lehet biztos abban, hogy hiányoznak a fontos fényképek? Válaszok: Általában a fényképezőgépet használjuk, ezért ajánlatos 32GB-ot helyezni 4 GB-ra. (Memóriakártya sebesség: 4. szint felett) SD memóriakártya. Az összes fotó a memóriakártyán tárolódik. Általában azt javasoljuk, hogy töltsön le fotókat a kártyáról, hogy több helyet szabadítson fel. Ez is adatmentés, ha a memóriakártya elveszik vagy megsérül. A tesztképeket az SD memóriakártya korlátozott RAM-jában tárolja. A fényképek mentése folyamatos áramot igényel. Ha a fényképezőgép alacsony vagy alacsony, az összes tesztkép elvész. Rendkívül ajánlott, hogy az adatvesztés elkerülése érdekében töltsön le fényképeket a számítógépre.

Kérdések: Ha MAC-t használok, működik az eszköz?

Válaszok: A készülék cserélhető lemezként is használható a Mac OSX rendszerben (10.5.x vagy újabb).